# **TECH TIMES**

*Monthly email newsletter to share tech tips for the classroom*

#### This month's featured tool: DESMOS

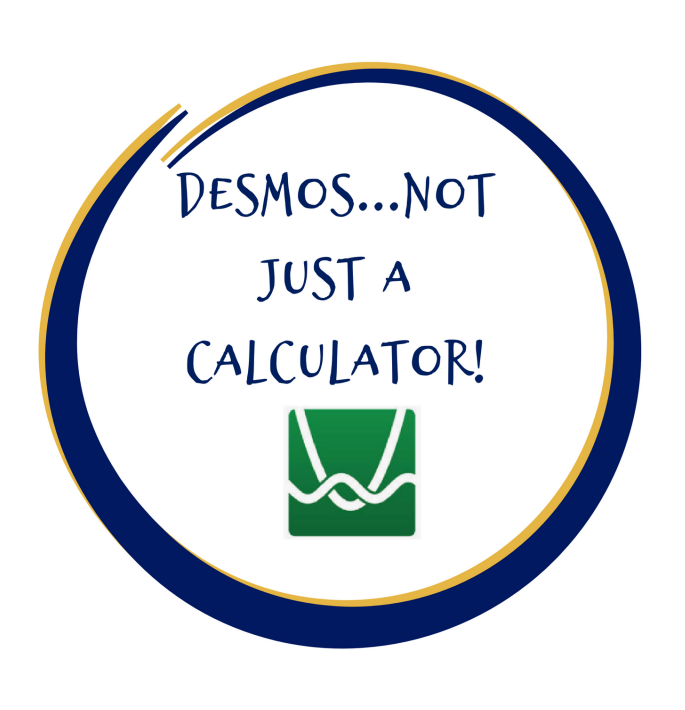

## WHAT IS IT?

It is true--Desmos is an extraordinary online graphing calculator tool! However, there is so much more to it that can be used to improve student engagement, especially in the virtual setting. Desmos also includes an Activity Builder component that can be an effective tool for **ALL content areas**. Check out this [link](https://student.desmos.com/join/xbmeqj) to try a sample activity that shows how it can be used across content areas. You can also watch clips from a recent Digital Tools [Workshop.](https://youtu.be/jdhHnbfR7Z0)

#### ENGAGEMENT

Once you create an activity in Desmos, each student can sign in to share responses. The teacher can set the pacing so students are only allowed on specific screens and can pause an activity to highlight student work. Additionally, the teacher can anonymize student names so that as work is being shared, students don't know whose it was. Teachers get a quick snapshot of who is engaged and responding by the "dots" or empty cells on the student summary screen.

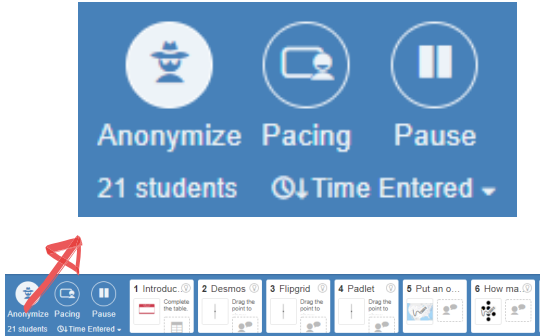

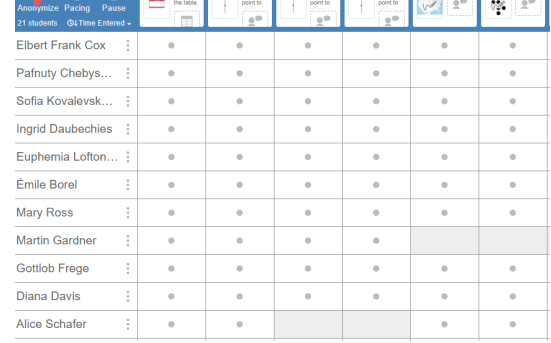

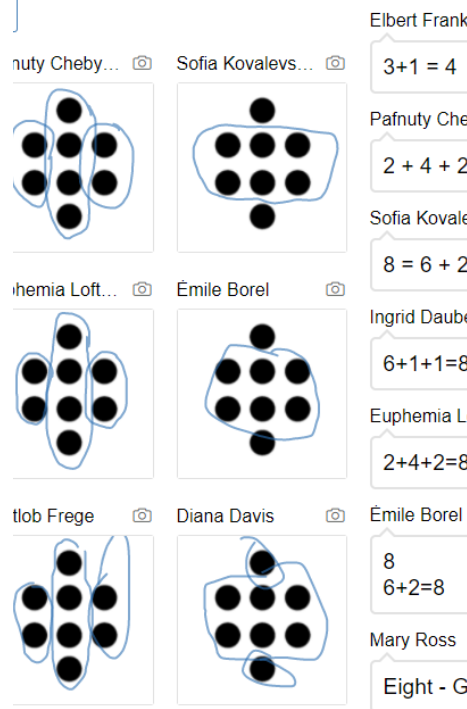

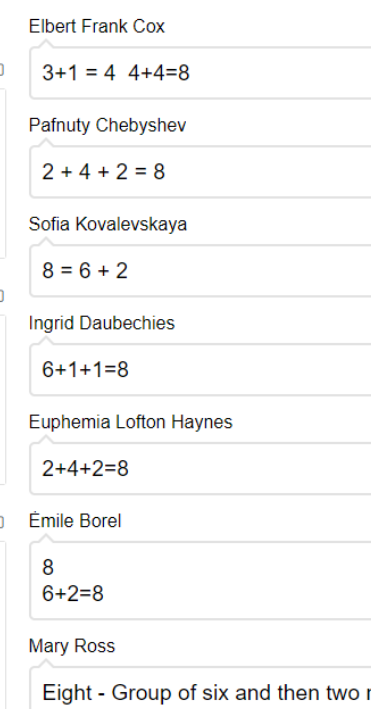

# **SUCCESSES**

"My favorite feature in Desmos is the card sorting activity! I can make an answer key so that the cards turn green or red when the students are making correct or incorrect groupings."

### FEEDBACK

Have you ever been in class and wished you had a quick, easy way to see student work in real time and all in one place? One of the greatest features of Desmos is the teacher dashboard. You can see student responses as they are happening, which allows you to target students for questioning and feedback. This "just in time" approach allows the teacher to address misconceptions as they occur. For virtual, asynchronous classrooms, the teacher can leave written feedback for the student.

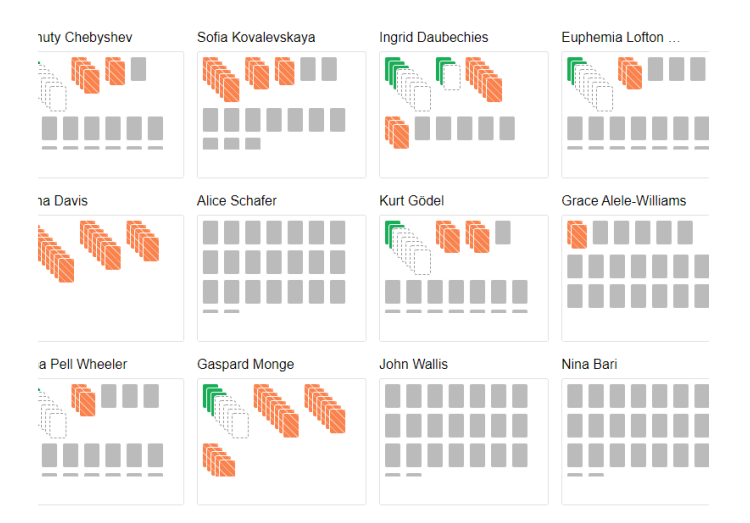

# RESOURCES

Check out these links to help support your future implementation of Desmos:

- Desmos [Instruction](https://drive.google.com/file/d/1heCGIfX8DuEM51RfGCcfYJH3OQ8FkVEx/view?usp=sharing) Sheet
- Learn [Desmos:](https://learn.desmos.com/) [Everything](https://learn.desmos.com/) You Need to Know
- Desmos Collections: [ELA](https://teacher.desmos.com/collection/5e24975786f2cb71e51c759d?fbclid=IwAR1ctXG1vn-NmUDWQ-jyn3VBUNilCoryqHHAAAf-Fru5lLklop5A6tudvKY), [History,](https://teacher.desmos.com/collection/5e24983886f2cb71e51c75a1?fbclid=IwAR3Hnt4r66QSpcP0Qw6vmdvTIlXS9fY55bJh3-pxE7GU812leUFp2XS2PaU) [Science](https://teacher.desmos.com/collection/5e24974186f2cb71e51c759a?fbclid=IwAR052-Dm32i-AEbIsCsNi3GGGU4TlZW8lynKVdjLHpCqzUaBEPbkv_VfX9A), [Check-in](https://teacher.desmos.com/collection/5e715a2dc59e631cf6962db1) Screens, Building [Relationships](https://teacher.desmos.com/collection/5e249a5a36328271e66579e0)